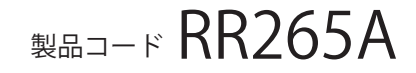

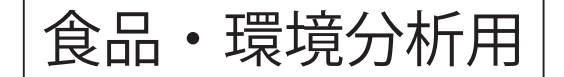

# **TakaRa**

## **TaKaRa qPCR Norovirus (GI/GII) Typing Kit Ver.2**

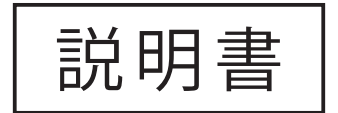

v202108Da

ノロウイルス(NoV)は、急性胃腸炎の主要な原因ウイルスです。感染源は、感染者の排泄物(便あるい は吐物)や NoV を保有する二枚貝(カキなど)と推定されています。感染すると数日の潜伏期間後に、 主に嘔吐、下痢、腹痛、発熱(37~38℃)などの症状が現れます。

NoV は、構造的に表面をカップ状の窪みをもつタンパク質で覆われ、内部にプラス 1 本鎖 RNA の遺伝 子を有しています。今のところ、組織培養法などを用いて、NoV の分離・検出が困難なため、逆転写 PCR 法やリアルタイム PCR 法などによって、ウイルスの検査診断が行われています。Genogroup I ~ V の 5 つの遺伝子群に分類され、ヒトは Genogroup I (GI) と II (GII) に感染することが示唆されています。

本製品は、厚生労働省 医薬食品局 食品安全部 監視安全課より通知された 「ノロウイルスの検出法につ いて」(平成 15 年 11 月 5 日付け食安監発第 1105001 号別添)(最終改正:平成 25 年 10 月 22 日付け食 安監発 1022 第 1 号)(以下「通知法」と記載する)と同じ塩基配列の GI 検出用および GII 検出用プライマー ならびにプローブを使用したリアルタイム PCR 法による NoV 検出キットです。

蛍光物質を使用して PCR 増幅産物をリアルタイムで解析するリアルタイム PCR 法は、簡便性、迅速性、 反応特異性の高さから、近年、食品などの NoV の検出を含め、種々の病原体の検査診断法に用いられ ています。

※ 本製品の製品化にあたっては、群馬パース大学大学院 木村博一教授に監修いただきました。

#### **I. 内容(RT 50 回分、GI 反応 50 回分\*1、GII 反応 50 回分\*1)**

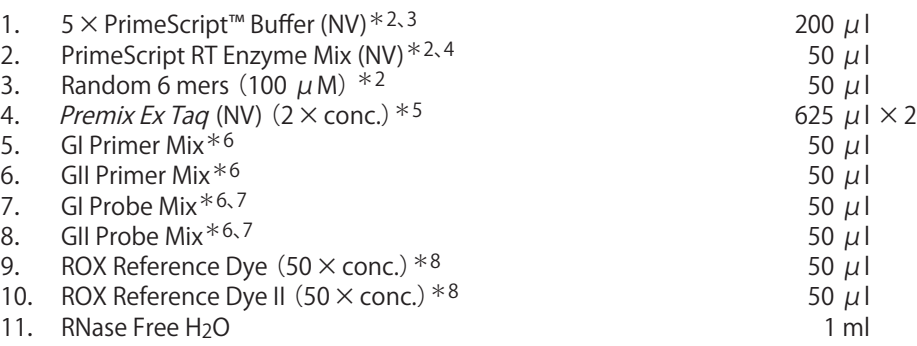

- \* 1: 8 段階濃度、n=3 で検量線の作成を行い、検体サンプル、陰性コントロールにつ いて n=2 で検出を行う場合、本キットでは 12 検体の測定が可能です。
- \* 2: 逆転写反応用試薬です。
- \* 3: dNTP Mixture および Mg<sup>2+</sup> を含みます。
- \* 4: RNase Inhibitor を含みます。
- \* 5: TaKaRa Ex Taq HS、dNTP Mixture、Mq<sup>2+</sup> を含みます。
- \* 6: 通知法と同じ塩基配列を採用しています。
- \* 7: 蛍光標識プローブを含んでいるため、遮光に留意してください。
- \* 8: Thermo Fisher Scientific 社のリアルタイム PCR 装置など、ウェル間の蛍光シグナ ルの補正を行う装置で解析する場合に使用してください。
	- ◆ ROX Reference Dye を添加する機種 ・Applied Biosystems StepOnePlus Real-Time PCR System(Thermo Fisher Scientific社)
	- ◆ ROX Reference Dye II を添加する機種 • Applied Biosystems 7500 Fast Real-Time PCR System (Thermo Fisher Scientific 社)
	- ◆ 添加の必要がない機種
		- ・Thermal Cycler Dice® Real Time System III with PC(製品コード TP970)
		- Thermal Cycler Dice Real Time System // (製品コード TP900/TP960: 終売)
	- ・Thermal Cycler Dice Real Time System Lite (製品コード TP700/TP760:終売)

#### **II. 保存** − 20℃

Premix Ex Tag (NV) (2 × conc.) は、いったん融解したものは 4℃保存し、6ヶ月を目途に ご使用ください。長期保存の場合、− 20℃で凍結保存することが可能です。

#### **III. キット以外に必要な試薬、器具、機器(主なもの)**

【 試薬 】

- ・RNA 抽出試薬
- *Norovirus* (GI/GII) Positive Control DNA (製品コード RR251A)

#### 【 器具 】

- ・200 μl、20 μl、10 μl 各マイクロピペット
- ・マイクロピペット用チップ(疎水性フィルター付)

#### 【 機器 】

- ・リアルタイム PCR 装置
	- Thermal Cycler Dice Real Time System III with PC (製品コード TP970)
	- Thermal Cycler Dice Real Time System // (製品コード TP900/TP960: 終売)
	- Thermal Cycler Dice Real Time System Lite (製品コード TP700/TP760:終売)
	- Applied Biosystems StepOnePlus Real-Time PCR System(Thermo Fisher Scientific 社)
	- Applied Biosystems 7500 Fast Real-Time PCR System (Thermo Fisher Scientific 社)など

#### **IV. 使用に際して**

#### **本キットを使用する際の注意事項です。使用前に必ずお読みください。**

- 1.使用目的: 本キットは環境分析や食品分析に使用する製品です。
- 2.測定結果: 本製品はウイルス遺伝子を検出する試薬であるため、感染性のない不活化 されたウイルスを検出する可能性があります。また、設計した Primer/Probe の配列内に遺伝子の変異や欠損/挿入が生じた際には、検出できない場合 があります。 (検査結果判定により発生する問題に関して、タカラバイオ株式会社は一 切の責任を負いません。)
- 3. 廃棄 : 試料は感染性を有するものとして、各施設の安全規定に従って廃棄してく ださい。作業区域は常に清潔に保ち、検体または検査に用いた器具等は高 圧蒸気滅菌器を用いて 121℃で 20 分間以上加熱滅菌処理、または次亜塩素 酸ナトリウム液で処理を行った上、各施設の感染性廃棄処理マニュアルに 従って処理してください。試薬を廃棄する際は多量の水で流してください。 プラスチックなどの試薬容器ならびに器具は、廃棄物の処理および清掃に 関する法律に従って処理してください。

#### **V. 操作上の注意**

- 1.PrimeScript RT Enzyme Mix (NV) は、使用前に軽く遠心して、試薬をチューブの底に 落としてください。酵素は 50%グリセロール溶液で粘度が高いので、注意深くゆっく りとピペッティングを行ってください。
- 2.試薬の分注を行うときは、必ず新しいディスポーザブルチップを用い、サンプル間の コンタミネーションを防止してください。
- 3.万一、サンプルやプローブやプライマーが核酸分解酵素(ヌクレアーゼ)の混入によ り分解されると、正確な検出ができません。実験者の汗や唾液からもヌクレアーゼが 混入する可能性がありますので、作業過程ごとにディスポーザブルの手袋着脱および マスク着用など、操作には細心の注意を払ってください。
- 4.Premix Ex Taq (NV) には、反応のための酵素が含まれています。使用時には、泡立て ないよう穏やかに転倒混合し、試薬を均一にしてから使用してください。試薬が完全 に混合されていない場合、十分な反応性が得られなくなります。ボルテックスによる 混合は行わないでください。 なお、Premix Ex Taq (NV) を− 20℃で凍結保存した場合、保存中に沈殿を生じること があります。軽く手で暖めるか室温にしばらく置いた後、転倒混合することで完全に 溶解します。必ず均一に混合してからご使用ください。
- 5. 反応液の調製から検体サンプルの添加まで、次の 3 エリアを設定し、物理的に隔離す ることを推奨します(IX. 補足:エリア分けについてを参照)。各エリアにおいては、 増幅産物の入ったチューブの開閉は避けてください。
	- エリア 1:反応液の調製、分注を行います。
	- エリア 2:検体の調製を行います。
	- エリア 3:反応液へ検体の添加を行います。

本キットでは増幅反応と検出をリアルタイムで行うため、反応終了後の増幅産物を電 気泳動などで解析する必要はありません。実験室内の核酸のコンタミネーション発生 の原因となりますので、増幅産物をチューブから取り出すことはおやめください。

- 6.リアルタイム PCR 装置の取扱いは、それぞれの装置の取扱説明書に従ってください。
- 7.本キットはリアルタイム PCR 装置での解析によって結果判定を行います。リアルタイ ム PCR 装置の各種 Auto 機能が適正に働かなかった場合、誤判定の原因になります。 必要に応じてリアルタイム PCR 装置の取扱説明書に従い、Manual 設定を行ってくだ さい。

#### **VI.操作**

```
< Positive Control DNA を用いる定量解析 >
```
#### 操作の概要

- 1.サンプルの調製
- 2.逆転写反応
- 3.リアルタイム PCR 装置のセッティング
- 4.反応液の調製と反応開始

GI Positive Control DNA および GII Positive Control DNA を段階希釈して検量線 作成用スタンダードサンプルを調製する。

↓ 反応液を調製する。

↓

反応液を反応チューブに分注し、陰性コントロール(滅菌精製水)、または検量 線作成用スタンダードサンプル、または検体サンプルを添加する。

↓ 反応チューブをリアルタイム PCR 装置にセットし反応を開始する。 ↓

5.結果表示

画面上にリアルタイムで増幅曲線が表示される。

↓

反応終了 ↓

検量線から検体サンプルの NoV のコピー数を求める。

#### **VI-1.サンプルの調製(エリア 2 で実施)**

感染性を有する試料を取り扱う時には安全キャビネット内で行い、感染防止にご注意くだ さい。

核酸調製にあたっては、実験者の汗や唾液に含まれるヌクレアーゼの混入を防ぐため作業 中は可能であればマスクを着用し、清潔なディスポーザブルグローブを着用し RNA 調製 専用の実験台を設けるなどの細心の注意を払ってください。

実験器具に関しては、可能な限りディスポーザブルのプラスチック製品を使用するよう にし、実験台、実験器具、チューブなどの RNase 除去には RNase-OFF®(製品コード 9037) の使用をお勧めします。また、RNA 実験に用いる器具(プラスチックおよびガラス)は、 他の器具と区別して RNA 専用として使用してください。

通知法に記載された方法に従い、検体からサンプル RNA を調製してください。

#### **VI-2.逆転写反応**

(1)下記に示す反応液を氷上で調製する。(エリア 1 で実施) サンプル RNA 以外のコンポーネントを必要本数+α分調製し、0.2 ml のマイクロ チューブに 10 μl ずつ分注する。

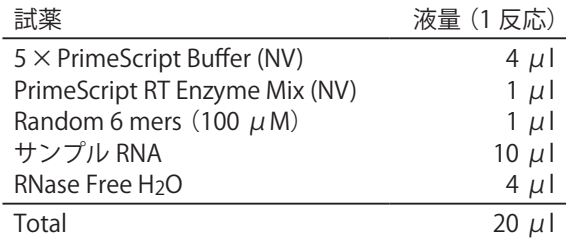

- (2)サンプル RNA 溶液を添加する。(エリア 3 で実施)
- (3)以下の条件で逆転写反応を行う。Thermal Cycler を使用すると便利である。

37℃ 15 min.(逆転写反応) 85℃ 5 sec.(逆転写酵素を熱失活させる) 4℃

反応終了後、反応液は- 20℃で保存できる。

#### **VI-3.検量線作成用スタンダードサンプルの調製(エリア 3 で実施)**

Norovirus (GI/GII) Positive Control DNA(製品コード RR251A)を使用して、GI 用と GII 用 の検量線作成用スタンダードサンプルをそれぞれ調製します。

[ RR251A のコンポーネント ] GI Positive Control DNA、 GII Positive Control DNA、 PC Dilution Buffer

(1) 以下の通り、 O PC Dilution Buffer を 1.5 ml チューブに分注する。

- [1] 15 μl 分注:2 本(GI 用 1 本+ GII 用 1 本)
- [2] 45 μl 分注:14 本(GI 用 7 本+ GII 用 7 本)
- (2) GI Positive Control DNA 原液 10 µl を [1] のチューブに添加し 4×10<sup>6</sup> copies/µl を調製する。同様に、 GII Positive Control DNA 原液 10 μl をもう 1 本の [1] のチュー ブに添加し 4 × 106 copies/μl を調製する。
- (3) (2)で調製した4×10<sup>6</sup> copies/µlの溶液5 µlを[2]のチューブに添加し4×10<sup>5</sup> copies/µl を調製する。
- (4)希釈操作を繰り返し、4 × 10-1 copies/μl までの段階希釈液を調製する。

```
1. 4 \times 10^6 copies/ \mu | (GI or GII Positive Control DNA 原液 10 \mu I + PC Dilution Buffer 15 \mu I) |
2. 4\times10^5 copies/μ l (1.\,\mathcal{D}\,4\times10^6 copies/μ l 溶液 5 μ l + PC Dilution Buffer 45 μ l)
3. 4\times10^4 copies/ \mu | (2.\,\mathcal{O}\,4\times10^5 copies/ \mu | 溶液 5 \mu | + PC Dilution Buffer 45 \mu |)
4. 4\times10^3 copies/\muI(3.の4\times10^4 copies/\muI 溶液 5 \muI + PC Dilution Buffer 45 \muI)
5. 4 \times 10^2 copies/μl (4. \, O \, 4 \times 10^3 copies/μl 溶液 5 μl + PC Dilution Buffer 45 μl)
6. 4\times10^{1} copies/\muI (5.の4\times10^{2} copies/\muI 溶液 5 \muI + PC Dilution Buffer 45 \muI)
7. 4\times10^0 copies/μ I(6.の4\times10^1 copies/μ I 溶液 5 μ I + PC Dilution Buffer 45 μ I)
8. 4\times10<sup>-1</sup>copies/μl (7.の4×10<sup>0</sup> copies/μl 溶液 5 μl + PC Dilution Buffer 45 μl)
```

```
※ 上記の 8 段階の溶液を鋳型として反応を実施する。
 (1 反応にはそれぞれ 2.5 μl を使用。n=3 の反応を推奨)
```
#### **VI-4.リアルタイム PCR 反応液の調製と反応開始**

- ※ 本キットでは、Positive Control DNA を用いた検量線の作成と、検体サンプルでの反応、 滅菌精製水を用いた陰性コントロール反応を同時に行います。
- (1)下記に示す反応液を氷上で調製する。(エリア 1 で実施) GI 反応および GII 反応について、それぞれ反応液を調製する。

サンプル等の鋳型以外のコンポーネントを必要本数+α分調製し、各反応チューブ に 22.5 μl ずつ分注し、軽くふたをする。必要本数は、サンプル数+検量線作成用 スタンダードサンプル数+陰性コントロール反応数と設定する。(検体サンプルおよ び陰性コントロールは n=2 以上、検量線作成用スタンダードサンプル [8 段階] は n=3 の反応を推奨) 陰性コントロールのチューブには、滅菌精製水 2.5 μl を加え、反応チューブのふた をしっかり閉める。

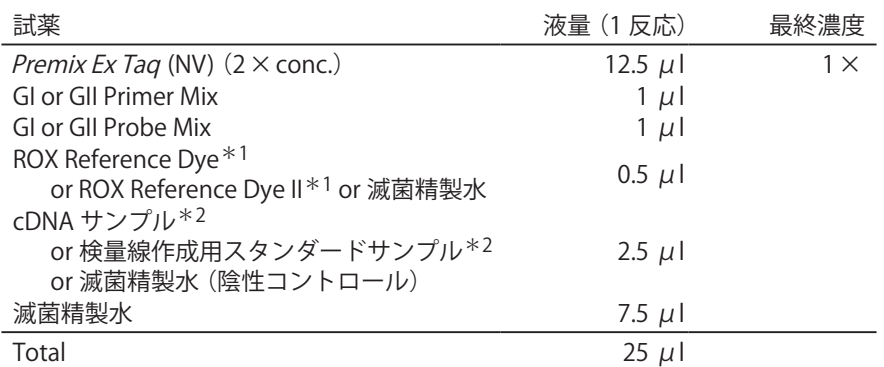

\* 1: StepOnePlus Real-Time PCR System には ROX Reference Dye を、7500 Fast Real-Time PCR System には ROX Reference Dye II を用いてください。 Thermal Cycler Dice Real Time System では滅菌精製水を加えてください。

\* 2:cDNA サンプル、検量線作成用スタンダードサンプルは、ステップ(2)で加え るため、ここでは加えないでください。

- 【 注意 】蛍光ノイズの原因になりますので、チューブを扱うときは手袋を着用してく ださい。
- (2)サンプル(鋳型)の添加(エリア 3 で実施) 陰性コントロール以外の各チューブに、cDNA サンプルまたは検量線作成用スタン ダードサンプルを、(1)で分注した調製液に 2.5 μl 添加し、しっかりとふたをする。 0.2 ml チューブ用の卓上遠心機で軽く遠心を行い、リアルタイム PCR 装置にセット する。

【 注意 】反応液調製後、なるべく 1 時間以内に反応を開始してください。

#### **VI-5.リアルタイム PCR 装置による増幅および検出、定量解析**

操作の手順は、それぞれのリアルタイム PCR 装置で異なります。詳しい操作方法は、そ れぞれの機器に添付されている取扱説明書をご確認ください。

ここでは、Thermal Cycler Dice Real Time System を使用した場合の簡単な操作方法と定 量解析について示します。

Applied Biosystems 7500 Fast Real-Time PCR System を使用する場合は、12 ページをご参 照ください。

#### **【 Thermal Cycler Dice Real Time System シリーズを使用する場合 】**

(Thermal Cycler Dice Real Time System 食品環境検査用ソフトウェア)

絶対定量 実施例

通知法に従って、それぞれ以下のサンプルで GI 反応、GII 反応を実施する。 検量線作成用スタンダード:1 copy  $\sim 1 \times 10^7$  copies (n=3) 検体サンプルおよび陰性コントロール(n=2) 検量線作成用スタンダードはそれぞれ対応する反応系で、検体サンプルおよび陰性コ ントロールについては GI、GII 両反応系で検出を行う。

(1)ランファイルを新規作成し、" 新規測定 " 画面において解析タイプ ≪ 絶対定量 ≫を 選択し、OK ボタンをクリックする。

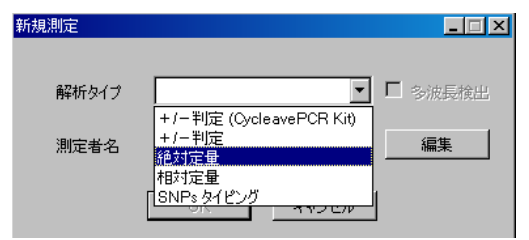

- ※ ≪絶対定量≫は、食品環境検査用ソフトウェアに搭載された機能です。Thermal Cycler Dice Real Time System Softwareをご使用の場合は、<Absolute Quantification> を使用します。
- (2)" 反応条件設定 " 画面で、PCR 条件を設定する。

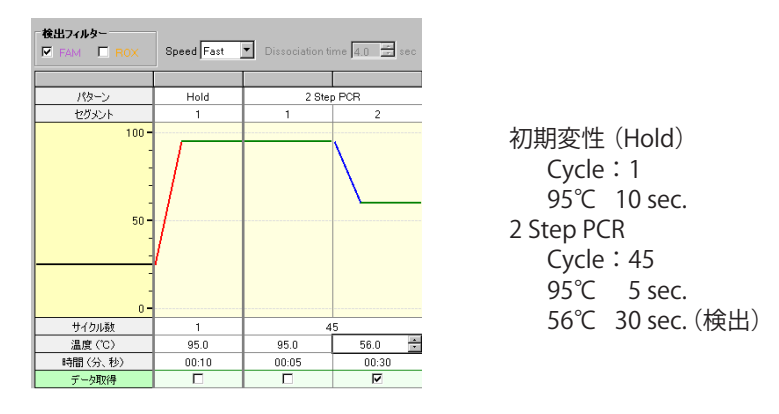

検出フィルターの ROX ☑をはずす。

注: Thermal Cycler Dice Real Time System III with PC (製品コード TP970) の場合、 Speed は Normal を選択してください(デフォルト設定から変更不要)。 Thermal Cycler Dice Real Time System // (製品コード TP900:終売) や Lite (製品 コード TP700:終売)では、Speed は Fast を選択してください(デフォルト設 定から変更不要)。

(3)画面右下の " 反応開始 " ボタンをクリックして反応を開始する。

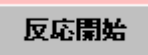

- (4)" サンプル設定 " 画面で、ウェル情報入力ボタンをクリックし、ウェル設定する。
	- 1)サンプルタイプ設定
		- 設定するウェルを選択し、サンプルタイプをドロップダウンメニューから選択する。<br>
		UNKN [Unknown] また別定対象である未知サンプル : 測定対象である未知サンプル STD [ Standard ] : 検量線作成用の標準サンプル NTC [ No Template Control ]: 鋳型なしのコントロール反応
	- 2)ターゲット設定
		- 1. GI および GII を測定する場合は、複数に☑を入れる。
		- 2. 同一遺伝子を測定するウェルを選択し、"マーク"ドロップダウンメニューか ら A、B を設定する。
		- 3.検出に使用する蛍光物質 FAM を "Dye" プルダウンメニューから選択する。
	- 3)レプリケート設定

同一の反応を行うウェルを選択して、レプリケート マーク 1、2、3、4・・・を 指定する。連続設定機能により、連続入力が可能である。

- 1.最初のレプリケートのウェルを選択し、" マーク " ドロップダウンメニューか ら番号を選択。
- 2." 連続設定 " ボタンをクリックする。
- 3.次のレプリケートのウェルを選択すると、次の数字が繰り上げ入力できる。
- 4.設定を解除するには、再度 " 連続設定 " ボタンをクリックする。
- 4)検量線設定
	- 1. 最小または最大の初期鋳型量のウェルを選択し、ボックス内に初期鋳型量を 入力。
	- 2." 連続設定 " ボタンをクリックする。
	- 3.ドロップダウンメニューから、希釈倍率を選択する。
	- 4.次の濃度のウェルをクリックすると、最初の数値に倍率を掛けた数値が入力さ れる。
	- 5.設定を解除するには、再度 " 連続設定 " ボタンをクリックする。

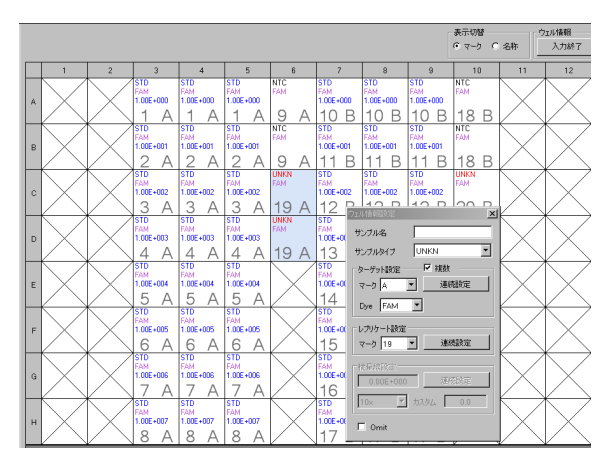

反応に使用しないウェルは、Omit 設定する。

- 5)ターゲット名、レプリケート名の入力 ウェル情報、補助ボタンをクリックし、ターゲット名、サンプル名を入力する。
	- 1.ターゲット タブで該当するマークにターゲット名を入力する。
	- 2. 色は、ドロップダウンメニューより変更が可能。

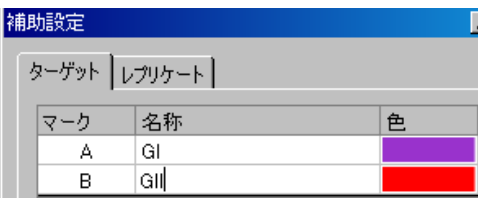

3.レプリケート タブで、必要に応じてレプリケート名を入力する。

#### (5)結果解析

反応終了後、" 結果/解析 " ボタンをクリックする。

1)増幅曲線の確認

検出フィルター FAM を選択し、NTC(陰性コントロール)、STD(Positive Control DNA を用いた検量線)の増幅曲線を確認する。

GI または GII それぞれについて確認を行う。

GI または GII それぞれを表示するには、表示セレクトより直接ウェルを選択、ま たはターゲット/タイプで表示したいターゲットを選択する。

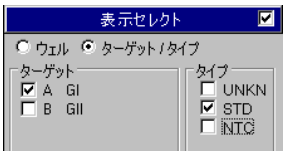

- 1.NTC の増幅曲線の表示:表示セレクトで< NTC >を選択し、FAM フィルター において、閾値を超えていないことを確認する。
- 2.検量線の増幅曲線の表示:表示セレクトで< STD >を選択し、それぞれの反 応で FAM フィルターにおいて、増幅曲線が描かれ閾値を超えていることを確 認する。

[ 注意 ] 1 copy の増幅曲線は、閾値を超えない場合があります。

- 3.サンプルの結果の表示:表示セレクトで< UNKN >を選択し、増幅曲線を確認 する。
- 2) 検量線の確認

データ解析のドロップダウンメニューから検量線を選択し、GI または GII のそれ ぞれについて確認する。

必要に応じて、検量線より外れている測定値は Omit 設定を行う。

- 1.表示セレクトで Omit したいウェルを選択する。
- 2.右クリックし、Omit、Set を選択すると、選択したウェルが解析より除外される。 Omit、Reset を選択すると、再度解析に用いることが可能である。

(6)結果の表示

テキストレポート表示

- 1)データ解析からテキストレポートを選択すると、グラフ表示領域にテキストレポー トが表示される。
- 2)表示セレクトで表示させるウェルを選択する。
- 3)表示形式で、表示させるデータセットを選択する。
	- ウェル :個々のウェルに関する解析結果 レプリケート :レプリケート(ターゲットとサンプルの組合せが同一のグ ループ)でとの解析結果 (平均値や標準偏差など)
	- 全選択 :すべての解析結果を表示
- 4)表示項目のチェックボックスでその下の詳細項目リストに表示させる項目を選択 する。
	- 解析条件 : 解析パラメータに関する項目
	- CP 法データ :Crossing Point 法による解析結果の項目

SDM 法データ: 2nd Derivative Maximum 法による解析結果の項目

- 5) 詳細項目リストの各項目のチェックボックスによりテキストレポートへの表示/ 非表示の変更ができる。
- 6)テキストレポートの項目名をクリックすると、クリックした項目でソートできる。

#### **【 Applied Biosystems 7500 Fast Real-Time PCR System を使用する場合 】**

StepOnePlus Real-Time PCR System をご使用の場合は、7500 Fast Real-Time PCR System と同じ設定で反応が可能です。

#### 絶対定量 実施例

GI 反応および GII 反応 についてそれぞれ以下のサンプルで行う。 検量線作成用スタンダード: 1 copy  $\sim 1 \times 10^7$  copies (n=3) 検体サンプルおよび陰性コントロール(n=2)

### (1) Experiment Properties 設定<br>Instrument\*1 : 75

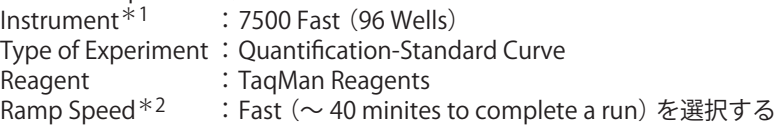

- \* 1:StepOnePlus をご使用の場合は、StepOnePlus Instrument(96 Wells)を選 択してください。
- \* 2: Ramp Speed は Standard (~ 2 hours to complete a run) での測定も可能 です。

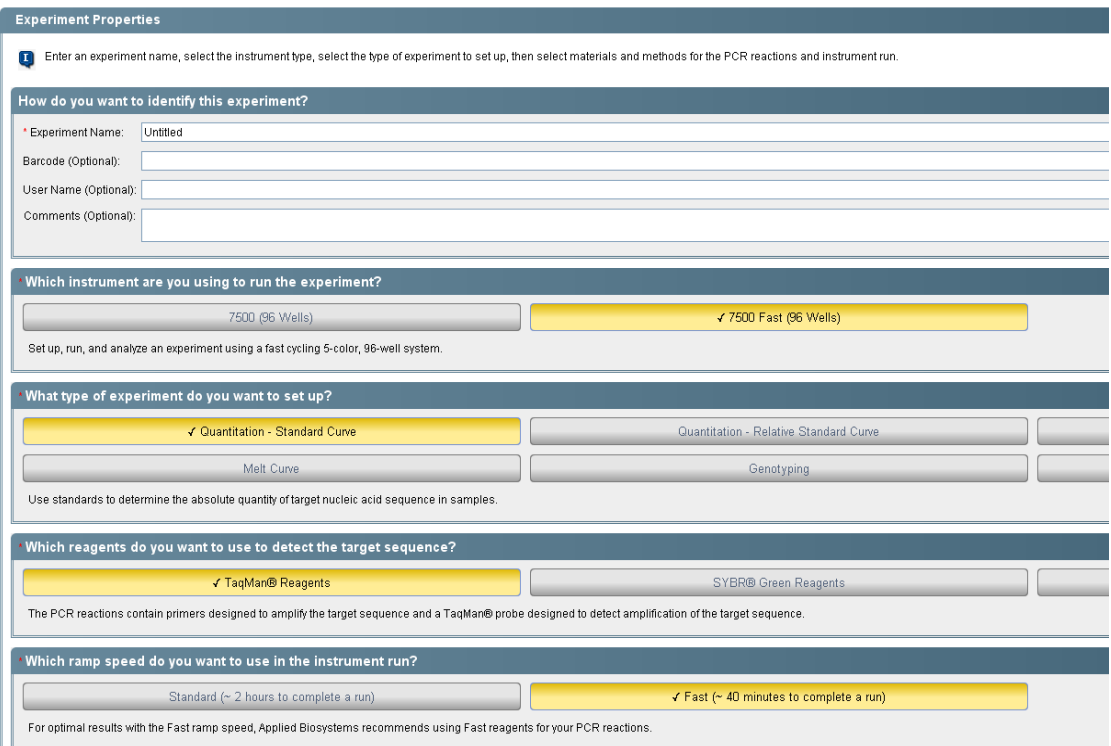

- (2)Plate Setup 設定
	- 1)Define Targets and Samples タブを選択し、Target Name、Reporter、Quencher を 設定する。
		- 1. Add New Target をクリックし、カラムを追加する。
		- 2. 項目の入力
			- Target Name: GI および GII を入力する。 Reporter: FAM を選択する。(デフォルト設定)

Quencher: TAMRA をドロップダウンメニューから選択する。 Color: ドロップダウンメニューから変更が可能。

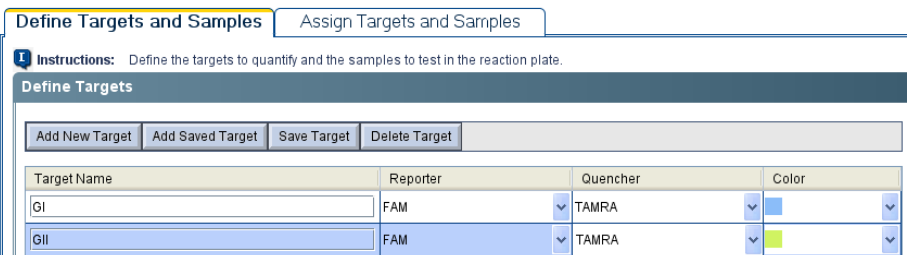

- 3.Define Samples の入力 サンプル数のカラムを、Add New Sample をクリックし追加する。 サンプル名を入力する。 必要に応じて Color を変更することが可能。
- 2)Assign Targets and Sample タブを選択し、Plate Layout 設定、passive reference 設 定をする。
	- 1. View Plate Layout でウェルを選択し、Target の Assign Øにより設定する。
	- 2.Task で、サンプル、Standard、Negative Control を選択する。
		- U [ Unkown ]: サンプル<br>S [ Standard ]: 検量線

Select the dye to use as the passive reference.

- $S$  [ Standard  $l$  :
- N [ Negative Control ]:陰性コントロール
- 3.サンプルのウェルには、Assign sample(s)よりサンプル名を選択する。
- 4.検 量 線 の ウ ェ ル は、Quantity に 濃 度 を 直 接 入 力 ま た は Define and Set Up Standards を用いて濃度を入力する。
- 5.passive reference は、ROX を選択する。(デフォルト設定)
- ROX V (3) Run Method 設定

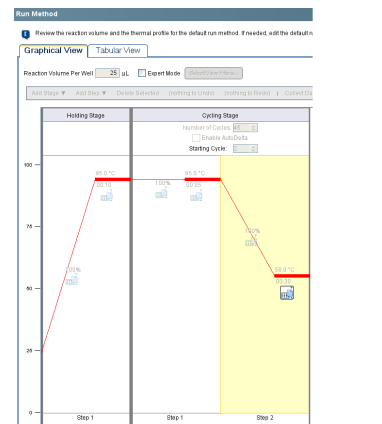

初期変性(Holding Stage) Cycle:1 95℃ 10 sec. 2 step PCR (Cycling Stage) Cycle:45 95℃ 5 sec. 56℃ 30 sec.(検出)

Reaction Volume:25 μl

- (4) Start ボタンをクリックして反応を開始する。
- (5)反応終了後、GI および GII のそれぞれについて増幅曲線を確認し検量線を作成する。 [ 注意 ] 1 copy の増幅曲線は、閾値を超えない場合があります。

View Well Table で Ct 値ならびにサンプルのコピー数を確認できる。 また、エクセルにエキスポートが可能である。

#### **VII.判定結果についての注意事項**

- ・ 陰性コントロール反応で、FAM フィルター/増幅曲線(Primary Curve)の設定で増幅が 認められた場合
	- → コンタミネーションの疑いがあるため、反応液の調製場所および使用する機器を 除染したうえで再反応を行う。
- ・ スタンダードサンプル(1 コピーの反応を除く)の反応で、増幅が認められなかった場合 → 何らかの原因で PCR 反応、またはプローブ検出が正常に行われていない。再反 応を行う。
- ・ 検体サンプルの反応で、増幅が認められなかった場合
	- → NoV が検出限界以下である他に、サンプル中に反応阻害物質が含まれている可能 性もあるので、サンプルを希釈して再度逆転写反応から反応を行う、または検体 サンプルの再調製を行い、再反応を行う。

#### **VIII. 反応例**

GI or GII Positive Control DNA 1 ~ 10<sup>7</sup> コピーを鋳型として n=3 で反応を実施し、10 ~ 10<sup>7</sup> コピーの範囲で検量線を作成した例を以下に示します。

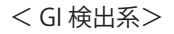

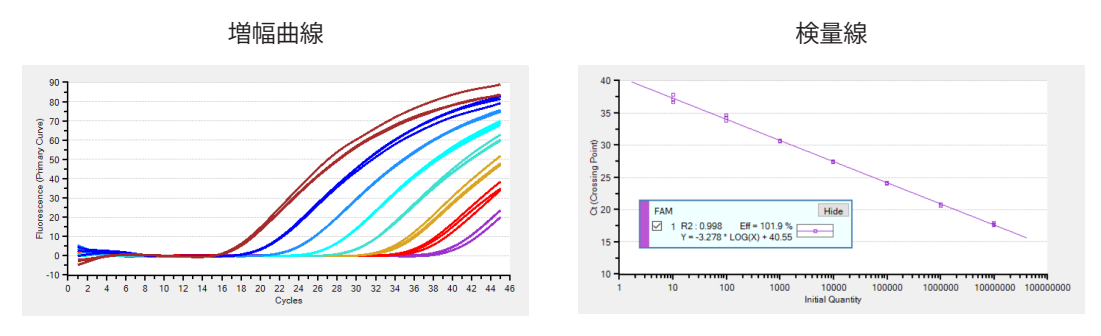

< GII 検出系>

0<br>6<br>6<br>6<br>6<br>5<br>5<br>5<br>5<br>5<br>5<br>3<br>3<br>2<br>5<br>2<br>5<br>2<br>5<br>2<br>5<br>2<br>

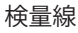

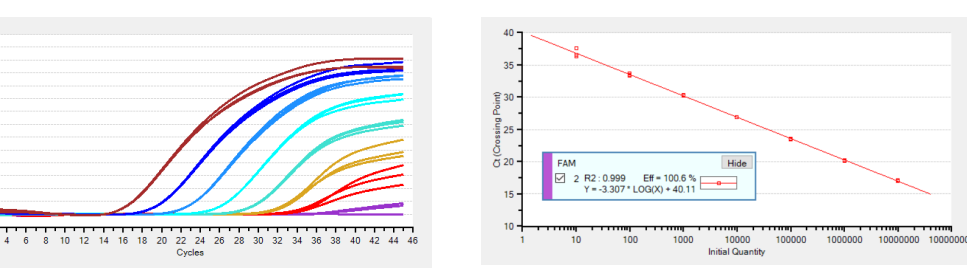

**IX. 補足:エリア分けについて**

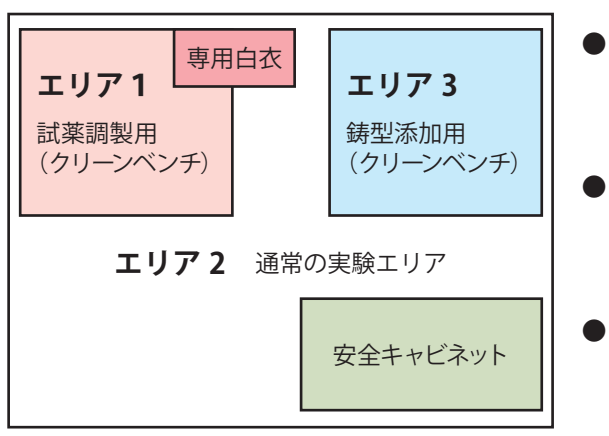

増幅曲線

- エリア1:反応試薬のみを扱うエリア リアルタイム PCR 反応液の調製、分注を行う。 (鋳型となる DNA は一切持ち込まない)
- エリア 2: 通常の実験エリア 検体の取扱いや DNA 調製を行う。 必要に応じて安全キャビネットを設置する。
- **エリア 3: 高濃度 DNA を扱うエリア** 分注済みの反応液への鋳型DNAの添加を行う。 標準サンプルの希釈もここで行う。

#### **X. 参考文献**

- 1) Kapikian, A. Z., Wyatt, R. G., Dolin, R., Thornhill, T. S., Kalica, A. R., and Chanock, R. M. J Virol. (1972) **10**: 1075-1081.
- 2) Siebenga, J. J., Vennema, H., Duizer, E., and Koopmans, M. P. Emerg In fect Dis. (2007) **13**: 144-146.
- 3) Oogane, T., Hirata, A., Funatogawa, K., Kobayashi, K., Sato, T., and Kimura, H. Jpn J Infect Dis. (2008) **61**: 423-424.
- 4) Kojima, S., Kageyama, T., Fukushi, S., Hoshino, F. B., Shinohara, M., Uchida, K., Natori, K., Takeda, N., and Katayama, K.J Virol Methods. (2002) **100**: 107-114.
- 5) 厚生労働省 医薬食品局 食品安全部 監視安全課通知 「ノロウイルスの検出法について」 (平成 15 年 11 月 5 日付け食安監発第 1105001 号別添 最終改正:平成 25 年 10 月 22 日付け食安監発 1022 第 1 号)
- 6) 国立感染症研究所発行「病原体検出マニュアル ノロウイルス(第 1 版)」(令和元年 6 月)
- 7) 厚生労働省医薬食品局食品安全部長:大量調理施設衛生管理マニュアル.平成 9 年 3 月 24 日衛食第 85 号別添、平成 20 年 6 月 18 日食安発第 0618005 号(2008)
- 8) アプライドバイオシステムズジャパン株式会社:リアルタイム PCR 法によるノロウ イルスの病原診断の有用性と課題ー FAST PCR 及び One-Step RT-PCR への対応ー
- 9) タカラバイオ株式会社:リアルタイム RT-PCR 法によるノロウイルス (NV)検査の現 状について
- 10)リアルタイム RT-PCR 法によるノロウイルスの定量的迅速検出 藤井聖士他 Jpn J Food Microbiol. (2011) **28**(2): 139-142.

#### **XI. 関連製品**

Thermal Cycler Dice® Real Time System III with PC(製品コード TP970) 0.1 ml 8-strip tube, individual Flat Caps(製品コード NJ902) 0.2 ml 8-strip tube, individual Flat Caps(製品コード NJ600) Norovirus (GI/GII) Positive Control DNA(製品コード RR251A) TaKaRa qPCR Norovirus (GI/GII) Typing Kit (1 Step) Ver.2 (製品コード RR266A) EASY Dilution (for Real Time PCR)(製品コード 9160) RNase-OFF® (RNase コンタミネーション除去溶液 )(製品コード 9037)

[ 検便検査用 ] TaKaRa ノロウイルス GI/GII 検出キット Ver.4(製品コード RC130A)

#### **XII.注意**

- ・本製品は食品分析および環境分析用試薬です。 ヒト、動物への医療、臨床診断には使用 しないようご注意ください。また、食品、化粧品、家庭用品等として使用しないでくだ さい。検査結果判定により発生する問題に関してタカラバイオ株式会社は一切の責任を 負いません。
- ・タカラバイオの承認を得ずに製品の再販・譲渡、再販・譲渡のための改変、商用製品の 製造に使用することは禁止されています。
- ・ライセンスに関する情報は弊社ウェブカタログをご覧ください。
- TaKaRa Ex Tag、Thermal Cycler Dice は タ カ ラ バ イ オ 株 式 会 社 の、RNase-OFF は PureBiotech, LLC 社の登録商標です。PrimeScript、Premix Ex Taq はタカラバイオ株式会 社の商標です。その他、本説明書に記載されている会社名および商品名などは、各社の 商号、または登録済みもしくは未登録の商標であり、これらは各所有者に帰属します。

製品についての技術的なお問い合わせ先 **テクニカルサポートライン** Tel 077-565-6999 Fax 077-565-6995 ウェブサイト https://www.takara-bio.co.jp タカラバイオ株式会社